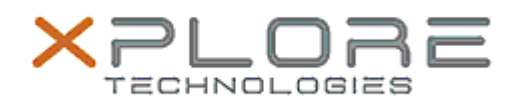

# Xplore Technologies Software Release Note

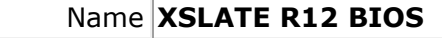

Release Date June 11, 2019

This Version BIOS A11

Replaces Version All previous versions

Intended Users **XSLATE R12 users**

Intended Product XSLATE R12 Tablet PCs ONLY

File Size 25 MB

Supported Windows 7 (64-bit) Operating System Windows 8.1 (64-bit) Windows 10 (64-bit)

## **Fixes in this Release**

### **What's New in this Release**

- Present Zebra Logo during system boot
- Update microcode for Skylake to version 0xCC; update microcode for Kabylake to version 0xB4.

#### **Known Issues**

N/A

**Installation and Configuration Instructions**

## **To install the BIOS A11 update, perform the following steps**:

- 1. Download the update and save to the directory location of your choice.
- 2. Unzip the file to a location on your local drive. This package contains the
- BIOS payload iX125R1\_A11.exe file and the TPM firmware file TpmFw.cab. 3. Double-click the installer (iX125R1\_A11.exe) and follow the prompts.

## **Licensing**

Refer to your applicable end-user licensing agreement for usage terms.